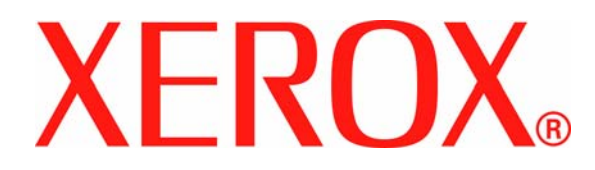

**Versão 1.0, Junho de 2007**

**701P46638**

# DocuColor 8000AP **Instruções de Operação**

Preparado por:

Xerox Corporation Global Knowledge & Language Services 800 Phillips Road Building 845 Webster, New York 14580

#### ©Copyright 2007 Xerox Corporation. Todos os direitos reservados.

A proteção do copyright aqui reclamada inclui todas as formas e assuntos de material e informações suscetíveis de registro de direitos autorais e como tal atualmente previstos estatutária ou juridicamente, ou que o venham a ser no futuro, incluindo, sem restrições, o material gerado por todo e qualquer software indicado na tela, tal como estilos, padrões, ícones, representações de tela, aspectos etc.

Xerox®, Xerox Canada Ltd®, Xerox Limited® e todos os nomes e números de produto Xerox mencionados nesta publicação são marcas da XEROX CORPORATION. A proteção do copyright aqui reclamada inclui todas as formas e assuntos de material e informação suscetíveis de registro de direitos autorais como tal atualmente previstos estatutária ou juridicamente, ou que o venham a ser no futuro, incluindo - sem restrições - o material gerado por todo e qualquer software indicado na tela, tal como estilos, padrões, ícones, representações de tela, aspectos etc. Marcas e nomes de produto de outras empresas podem ser marcas ou marcas registradas de suas respectivas empresas e são aqui também reconhecidos.

Embora todo cuidado tenha sido tomado na preparação deste material, nenhuma responsabilidade será aceita pela Xerox Corporation decorrente de qualquer imprecisão ou omissão.

São feitas alterações periodicamente a este documento. Qualquer alteração, imprecisão técnica e erro tipográfico serão corrigidos nas edições subseqüentes.

# **Índice**

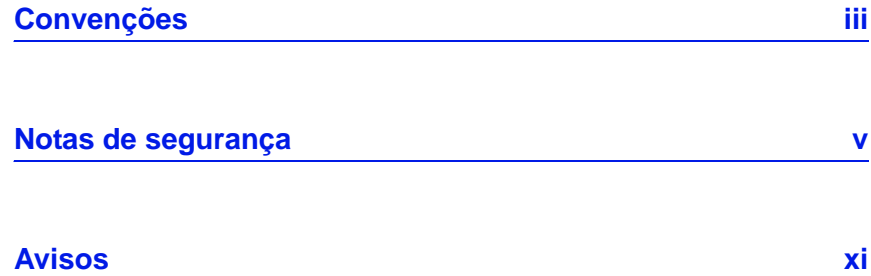

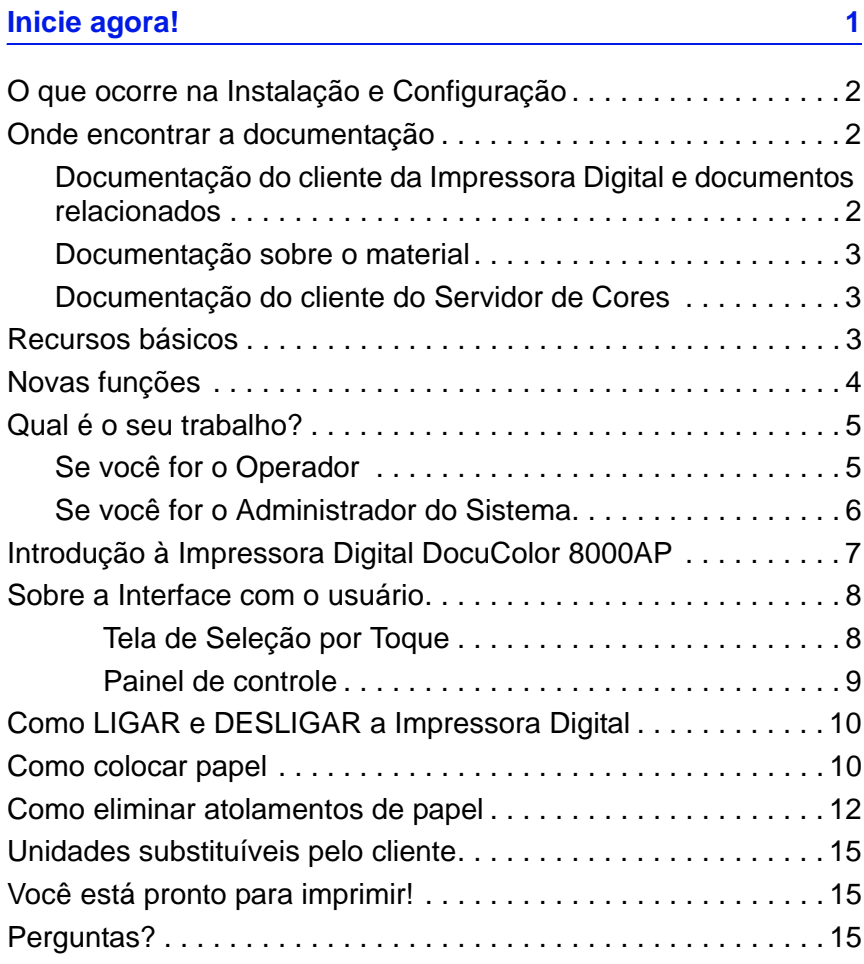

# Índice

# **Convenções**

Convenções padronizadas foram usadas neste manual para ajudá-lo na rápida localização e identificação visual.

# **Símbolos**

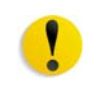

**CUIDADO:** Este símbolo alerta o usuário para uma ação que pode resultar em perda de dados ou causar danos no hardware ou no software.

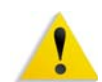

**AVISO:** As marcas de aviso alertam os usuários sobre áreas da máquina em que há possibilidade de acidentes pessoais.

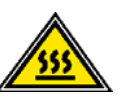

**AVISO:** Este símbolo identifica uma área na máquina que está QUENTE e não deve ser tocada.

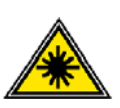

**AVISO:** Este símbolo indica que um laser está sendo usado na máquina e recomenda que o usuário consulte as informações de segurança apropriadas.

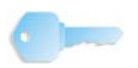

**PONTO-CHAVE:** Este símbolo identifica as informações que estão sendo enfatizadas e que você não pode esquecer.

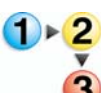

O símbolo 1 2 3... indica o início de uma tarefa ou processo de trabalho a ser usado para concluir um procedimento. Vem seguido da primeira etapa de um processo de trabalho, tarefa ou procedimento numerado.

*OBSERVAÇÃO: Este símbolo chama a atenção para informações que são úteis, mas não essenciais, para a conclusão de um procedimento ou tarefa.*

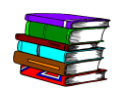

*Este símbolo indica que há informações adicionais de outra fonte, como um site na Web ou um manual.*

# **Notas de segurança**

O produto Xerox e os suprimentos recomendados foram projetados e testados para atender a rígidos requisitos de segurança. Essas exigências incluem a aprovação de agências de segurança e a conformidade com os padrões ambientais estabelecidos. Leia cuidadosamente as instruções a seguir antes de operar o produto e consulte-as conforme necessário, para assegurar a operação segura e contínua do produto.

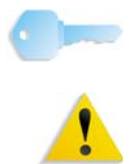

**PONTO-CHAVE:** A segurança e o desempenho deste produto foram testados usando-se somente materiais Xerox.

**AVISO:** Qualquer alteração não autorizada que possa incluir novas funções ou a conexão de dispositivos externos poderá afetar a certificação do produto. Entre em contato com o fornecedor local autorizado para obter mais informações.

# **Segurança elétrica**

Este produto deve ser operado com o tipo de fonte de energia elétrica indicado na etiqueta da plaqueta de dados do produto. Se você não tiver certeza de que a sua fonte de energia elétrica atende aos requisitos, consulte a companhia de energia elétrica local para obter indfomações.

- Use apenas o cabo de alimentação fornecido com este equipamento.
- Conecte o cabo de alimentação diretamente a uma tomada elétrica aterrada. Não use extensão. Se não tiver certeza de que a tomada está aterrada, consulte um eletricista qualificado.
- Este equipamento deve ser usado em um circuito derivado com maior capacidade do que a amperagem nominal e a tensão da máquina. Consulte a plaqueta de dados no painel traseiro para verificar a amperagem nominal e a tensão deste equipamento. Se a máquina precisar ser movida para outro local, entre em contato com um Representante Técnico da Xerox, um representante autorizado local ou uma empresa de suporte técnico.
- Não use um plugue adaptador aterrado para conectar este equipamento a uma tomada que não tenha um terminal de conexão de aterramento.

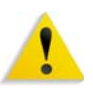

**AVISO:** Você poderá sofrer um choque elétrico se a tomada não estiver aterrada corretamente.

**AVISO:** Este produto deve ser conectado a um circuito com aterramento protetor.

- Não coloque a máquina em locais onde as pessoas possam pisar ou tropeçar no cabo de alimentação. Não coloque objetos sobre o cabo de alimentação.
- Não substitua ou desative os dispositivos de segurança elétricos ou mecânicos.
- Não obstrua as aberturas de ventilação. Elas evitam o superaquecimento da máquina.

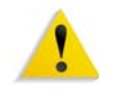

**AVISO:** Nunca introduza objetos pelos entalhes ou pelas aberturas do equipamento. O contato com um ponto de tensão ou o curto-circuito em uma peça poderá resultar em incêndio ou choque elétrico.

Se ocorrer alguma das seguintes condições, desligue a máquina imediatamente e desconecte o cabo de alimentação da tomada. Chame um representante técnico autorizado para resolver o problema.

- A máquina emite odores ou ruídos incomuns.
- O cabo de alimentação está danificado ou desencapado.
- Um disjuntor de parede, fusível ou outro dispositivo de segurança foi acionado.
- Algum líquido foi derramado na máquina.
- A máquina teve contato com água.
- Alguma peça da máquina foi danificada.

#### **Como desligar o equipamento**

O cabo de alimentação é o dispositivo que permite desligar este equipamento. Ele está conectado à parte traseira da máquina como um dispositivo de plug-in. Para desligar toda a alimentação da máquina, desconecte o cabo de alimentação da tomada elétrica.

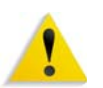

**AVISO:** Este produto deve ser conectado a um circuito com aterramento protetor.

# **Segurança no uso do laser**

### **América do Norte**

Este produto está em conformidade com os padrões de segurança e foi certificado como um produto a laser de Classe 1 pelo CDRH (Centro para Dispositivos e Saúde Radiológica) pertencente ao FDA (Food and Drug Administration), órgão responsável pelo controle de produtos a laser nos Estados Unidos. Também está em conformidade com as normas FDA 21 CFR 1940.10 e 1040.11, exceto por algumas divergências no âmbito da Notificação sobre Laser n° 50, datada de 26 de julho de 2001. Essas regulamentações aplicam-se a produtos a laser comercializados nos Estados Unidos. A etiqueta na máquina indica conformidade com as regulamentações do CDRH e deve ser anexada a todos os produtos a laser comercializados nos Estados Unidos. Este produto não emite radiação a laser prejudicial à saúde.

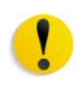

**CUIDADO:** O uso de controles, ajustes ou desempenho de procedimentos diferentes daqueles aqui especificados pode resultar em risco de exposição à luz do laser.

Como a radiação emitida neste produto fica totalmente confinada na unidade protetora e nas tampas externas, o feixe de laser não pode escapar da máquina durante qualquer fase de operação.

Este produto contém etiquetas de aviso sobre laser. Elas são de uso restrito do Representante Técnico da Xerox, que deve posicioná-las sobre ou próximo a painéis ou proteções que exijam ferramentas especiais para serem removidos. Não retire nenhum dos painéis. Nenhuma área por trás dessas tampas é passível de manutenção pelo operador.

## **Europa (EU)**

Este produto está em conformidade com os padrões de segurança da IEC 60825-1 (Edição 1.2), publicada em agosto de 2001.

O equipamento está em conformidade com os padrões de desempenho de produtos a laser definidos por agências internacionais, nacionais e governamentais para um produto a laser de Classe 1. Ele não emite radiação prejudicial porque o feixe de luz fica totalmente protegido durante todas as fases de operação e manutenção do cliente.

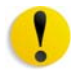

**CUIDADO:** O uso de controles, ajustes ou desempenho de procedimentos diferentes daqueles aqui especificados pode resultar em risco de exposição à radiação.

Este produto contém etiquetas de aviso sobre laser. Elas são de uso restrito do Representante Técnico da Xerox, que deve posicioná-las sobre ou próximo a painéis ou proteções que exijam ferramentas especiais para serem removidos. Não retire nenhum dos painéis. Nenhuma área por trás dessas tampas é passível de manutenção pelo operador.

Se você precisar de informações adicionais sobre segurança relativas ao produto ou a materiais fornecidos pela Xerox, ligue para o Centro Xerox de Atendimento ao Cliente: Rio de Janeiro, São Paulo, Brasília, Belo Horizonte, Porto Alegre, Curitiba e Salvador: 4004-4050; outras localidades: DDG 0800-99-3769.

## **Padrões de segurança**

## **América do Norte**

Este produto Xerox foi certificado quanto à segurança pelo Underwriters Laboratories Incorporated conforme os padrões UL60950, primeira edição (2003) e CAN/CSA C22.2 N° 60950-1- 03 da CSA International.

## **Europa (EU)**

Este produto Xerox foi certificado quanto à segurança pelo Underwriters Laboratories Incorporated pela publicação IEC60950-1, primeira edição (2001).

# **Segurança de manutenção**

- Não tente executar nenhum procedimento de manutenção que não esteja descrito especificamente na documentação fornecida com o produto.
- Não use produtos de limpeza em aerossol. O uso de suprimentos não aprovados pode prejudicar o desempenho da máquina e criar uma situação de risco.
- Use os suprimentos e os materiais de limpeza somente conforme instruído neste manual. Mantenha todos os materiais fora do alcance de crianças.
- Não retire tampas ou proteções presas com parafusos. Nenhuma peça por trás dessas tampas é passível de manutenção pelo operador.

Não execute quaisquer procedimentos de manutenção, a não ser que tenha sido treinado por um representante Xerox ou que o procedimento esteja especificamente descrito em um dos manuais fornecidos com a máquina.

# **Segurança operacional**

A impressora Xerox e os suprimentos foram projetados e testados para atender a rígidos requisitos de segurança. Essas exigências incluem a inspeção e a aprovação de agências de segurança, bem como a conformidade com os padrões ambientais estabelecidos.

O cumprimento das instruções a seguir ajudará a garantir uma operação contínua e segura do produto:

- Use materiais e suprimentos projetados especificamente para o seu produto. O uso de materiais inadequados pode prejudicar o desempenho da máquina e criar situações de risco.
- Siga todos os avisos e instruções indicados ou fornecidos com a máquina.
- Coloque a máquina em um local com espaço suficiente para ventilação e atendimento técnico
- Coloque a máquina em uma superfície sólida e plana (e não em um carpete grosso e felpudo), que seja suficientemente forte para suportar o peso do equipamento.
- Não tente mover a máquina. Quando sua máquina foi instalada, foi acionado um dispositivo de nivelamento que pode danificar o carpete ou o piso.
- Não coloque a máquina perto de uma fonte de calor.
- Não coloque a máquina em contato direto com a luz solar.
- Não coloque a máquina na direção do fluxo de ar de um sistema de ar condicionado.
- Não coloque recipientes de café ou outro líquido na máquina.
- Não obstrua nem cubra as passagens de papel e as aberturas da máquina.
- Não tente substituir ou desativar os dispositivos de segurança elétricos ou mecânicos.

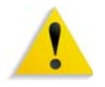

**AVISO:** Cuidado ao trabalhar em áreas identificadas por este símbolo de aviso. Elas podem estar quentes e não devem ser tocadas.

Se você precisar de informações adicionais sobre segurança relativas à máquina ou a materiais, entre em contato com a Xerox (Rio de Janeiro, São Paulo, Brasília, Belo Horizonte, Porto Alegre, Curitiba e Salvador: 4004-4050; outras localidades: DDG 0800- 99-3769).

## **Segurança quanto ao ozônio**

Este produto produz ozônio durante a operação normal. O ozônio é produzido nos dispositivos xerográficos pela descarga de vários corotrons (pequenos fios). As emissões de ultravioleta das lâmpadas de exposição dos originais são tão baixas que a quantidade de ozônio produzido dessa forma é insignificante. Embora seja tóxico em níveis elevados, o ozônio é instável, e rapidamente se decompõe em oxigênio comum. A taxa de decomposição é descrita por um parâmetro conhecido por "meia vida", que é incluenciada por alguns fatores mas, simplesmente, é o tempo requerido pela concentração de ozônio no ar até ser reduzida à metade. Para escritórios comuns, a "meia vida" do ozônio é de 05 (cinco) minutos.

Conforme recomendado pelo Programa Xerox de Gerenciamento de ozônio, os requerimentos de instalação quanto a espaço e ventilação devem ser seguidos de forma a manter o ambiente em um nível aceitável de concentração de ozônio. O ozônio produzido é mais pesado do que o ar e depende do volume de cópias. Os produtos Xerox que por projeto exijam o filtro de ozônio têm esse dispositivo instalado na fábrica, na hora da produção, e são sobstituídos periodicamente durante as visitas técnicas.

Todos os modelos Xerox, operando normalmente durante um dia de trabalho, sob as condições ambientais básicas conforme especificações do Manual de Instalação, atendem ao padrão Xerox de concentração de 0,02 ppm (partes por milhão). O padrão mundial é de 0,1 ppm de concentração para a média ponderada de tempo para um dia de trabalho de 08 (oito) horas. Desta forma, o padrão Xerox está, aproximadamente, 05 (cinco) vezes abaixo do padrão mundial descrito. O Ministério do Trabalho (Brasil) estabeleceu o limite de tolerância em 0, 08 ppm para até 48 horas/semana, ou seja, 04 (quatro) vezes acima do padrão Xerox.

Em todos os cálculos parte-se do pressuposto que os requerimentos para instalação dos equipamentos são observados.

Se você precisar de informações adicionais sobre o ozônio, entre em contato com o Centro Xerox de Atendimento ao Cliente (Rio de Janeiro, São Paulo, Brasília, Belo Horizonte, Porto Alegre, Curitiba e Salvador: 4004-4050; outras localidades: DDG 0800- 99-3769).

# **Avisos**

# **Emissões de radiofreqüência**

## **FCC nos Estados Unidos**

Este equipamento foi testado e mostrou estar em conformidade com os limites para um dispositivo digital de Classe A, segundo a Parte 15 dos Regras da FCC (Federal Communications Commission). Esses limites destinam-se a fornecer uma proteção razoável contra interferência indesejável quando o equipamento for operado em uma instalação comercial. Este equipamento gera, usa e pode irradiar energia de radiofreqüência. Se não for instalado e usado conforme descrito no manual de instruções, poderá causar interferências indesejadas nas radiocomunicações. É possível que a operação desse equipamento em uma área residencial provoque interferências prejudiciais. Neste caso, o usuário deverá se responsabilizar pelas despesas para corrigir o problema.

Alterações ou modificações neste equipamento que não tenham sido expressamente aprovadas pela Xerox Corporation podem anular a autorização do usuário para operar o equipamento.

Cabos de interface blindados devem ser utilizados com este equipamento para manter a conformidade com os regulamentos da FCC..

#### **No Canadá (ICES-003)**

Este aparelho de Classe A está de acordo com o padrão canadense ICES-003.

Cet appareil numérique de la classe "A" est conforme á la norme NMB-003 du Canada.

## **Informações sobre os regulamentos para RFID**

Este produto gera 13,56 MHz usando um sistema de loop indutivo como dispositivo de sistema de identificação de radiofreqüência (RFID, radio frequency identification system device). Esse sistema foi certificado em conformidade com a Diretiva do Conselho Europeu 99/5/EC e leis ou normas locais, conforme aplicável.

# **Aprovação de circuitos de tensões muito baixas**

Este produto Xerox está em conformidade com as regulamentações de segurança nacionais de várias agências governamentais. Todas as portas do sistema atendem aos requisitos para circuitos de tensões muito baixas (SELV, Safety Extra Low Voltage) utilizados na conexão de redes e dispositivos do cliente. Os acessórios do cliente ou de terceiros conectados à máquina devem atender ou superar os requisitos listados anteriormente. Todos os módulos que requeiram conexão externa devem ser instalados segundo os procedimentos de instalação.

# **Certificações para a Europa**

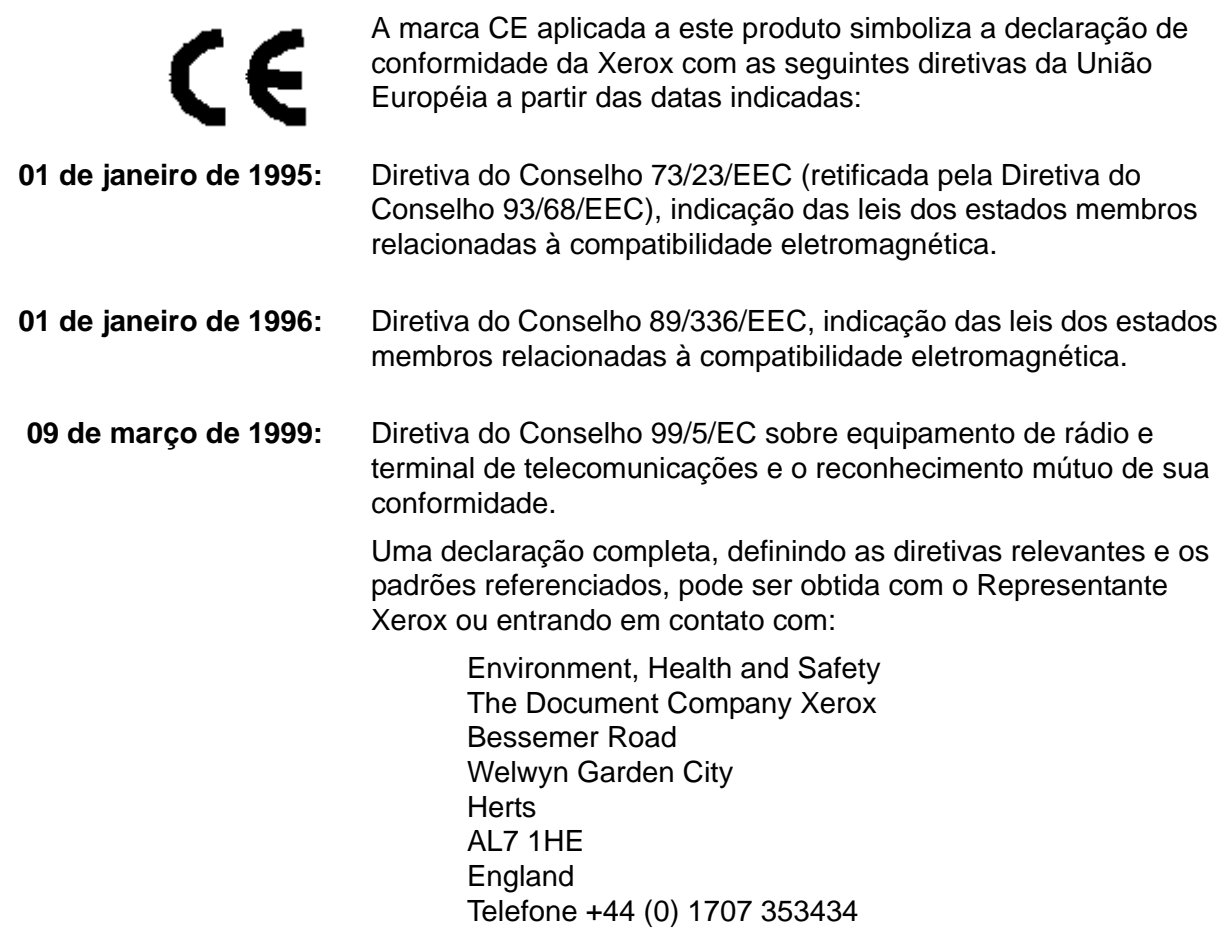

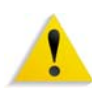

**AVISO:** Este produto foi fabricado, testado e certificado conforme as rígidas regulamentações de segurança e de interferência na radiofreqüência. Qualquer alteração não autorizada que inclua novas funções ou a conexão de dispositivos externos poderá afetar esta certificação. Entre em contato com a Xerox (Rio de Janeiro, São Paulo, Brasília, Belo Horizonte, Porto Alegre, Curitiba e Salvador: 4004-4050; outras localidades: DDG 0800-993769) para obter uma lista de acessórios aprovados.

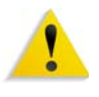

**AVISO:** Para que este equipamento possa operar próximo a equipamentos industriais, científicos e médicos (ISM), a radiação externa emitida por equipamentos ISM deve ser limitada ou consideravelmente reduzida.

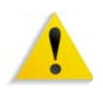

**AVISO:** Este é um produto de Classe A em um ambiente doméstico. Ele pode causar interferência na radiofreqüência e, se for o caso, o usuário deverá tomar as medidas adequadas.

Devem ser utilizados cabos de interface blindados com este equipamento para manter a conformidade com a Diretiva do Conselho 89/336/EEC.

# **É ilegal nos EUA**

O estatuto do Congresso proibiu a reprodução dos seguintes itens sob determinadas circunstâncias. Punições como multa e prisão podem ser impostas aos responsáveis por tais reproduções.

**1.** Obrigações ou títulos do governo dos Estados Unidos, como:

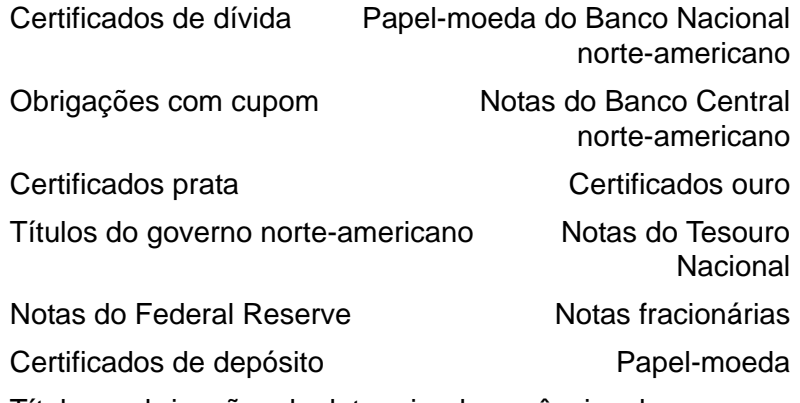

Títulos e obrigações de determinadas agências do governo, como FHA etc.

Títulos (Títulos de poupança dos EUA podem ser fotografados somente para fins de publicidade relativa à campanha para a venda desses títulos).

Selos da Receita Federal (A reprodução de um documento legal em que haja um selo da Receita cancelado é permitida desde que executada para fins legais).

Selos postais, cancelados ou não. (Os selos postais podem ser fotografados para fins de filatelia, desde que a reprodução seja em preto e branco, menor que 75% ou maior que 150% das dimensões lineares do original.)

Ordens de pagamento postal.

Contas, cheques, ou saques de dinheiro realizados ou emitidos por funcionários autorizados dos Estados Unidos.

Selos e outras representações de valor, seja qual for a denominação, que tenham sido ou possam ser emitidos durante a vigência de um Ato do Congresso.

- **2.** Certificados de compensação ajustada para veteranos de guerras mundiais.
- **3.** Obrigações ou títulos de qualquer corporação, banco ou governo estrangeiro.
- **4.** Material suscetível de registro de direitos autorais, exceto com a permissão do detentor dos direitos autorais ou se a reprodução for enquadrada nas cláusulas de direitos de reprodução de documentos ou de uso legal ("fair use") da lei de direitos autorais. Mais informações sobre essas cláusulas podem ser obtidas no Gabinete de Copyright dos Estados Unidos, Biblioteca do Congresso, Washington, D.C. 20559. Solicite a Circular R21.
- **5.** Certificados de cidadania ou naturalização. (Certificados de naturalização de estrangeiros podem ser fotografados).
- **6.** Passaportes. (Passaportes de estrangeiros podem ser fotografados).
- **7.** Papéis de imigração.
- **8.** Documentos de alistamento.
- **9.** Documentos de serviço militar obrigatório que contenham qualquer uma destas informações do indivíduo alistado:

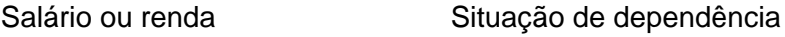

Tribunal de registro Serviço militar anterior

Condições mentais ou físicas

Exceção: certificados de dispensa do serviço militar dos Estados Unidos podem ser fotografados.

**10.** Distintivos, Carteiras de identidade, passes, ou insígnias portadas por militares ou membros de departamentos federais, como FBI, Receita etc. (a menos que a fotografia seja solicitada pelo diretor responsável por esse departamento ou agência.)

A reprodução dos itens a seguir também é proibida em determinados estados: Carteira de Motorista, Certificado de Registro e Licenciamento de Veículo e Certificado de Título do Automóvel.

A lista acima não é totalmente inclusiva, e não assumimos a responsabilidade por sua precisão ou completitude. Em caso de dúvidas, consulte seu advogado.

# **No Canadá**

O estatuto do Parlamento proibiu a reprodução dos seguintes itens sob determinadas circunstâncias. Punições como multa ou prisão podem ser impostas aos responsáveis por tais reproduções.

- **1.** Papel moeda ou notas de banco em vigor.
- **2.** Obrigações ou títulos de um governo ou banco.
- **3.** Documentações do fisco.
- **4.** O selo público do Canadá ou de uma província, o selo de uma autoridade/órgão público no Canadá ou de uma corte de justiça.
- **5.** Proclamações, ordens, regulamentações ou designações, ou os respectivos avisos (com o intuito de induzir erroneamente a impressão pela Gráfica Oficial do Canadá, ou correspondente em uma província).
- **6.** Marcas, modelos, selos, pacotes ou designs utilizados pelo ou para o Governo do Canadá ou uma província, o governo de outro país ou um departamento, comissão, agência ou comitê designado pelo Governo do Canadá ou de uma província ou pelo governo de outro país.
- **7.** Selos impressos ou adesivos utilizados com fins lucrativos pelo Governo do Canadá ou de uma província ou pelo governo de outro país.
- **8.** Documentos, registros ou anotações retidos por funcionários públicos encarregados de gerar ou emitir cópias certificadas, cuja reprodução finge ser uma cópia certificada.
- **9.** Material suscetível de registro de direitos autorais ou marcas registradas de qualquer tipo sem o consentimento do detentor da marca ou dos direitos autorais.

Fornecemos a lista acima para a sua conveniência, ressaltando que ela não é totalmente inclusiva, e não assumimos a responsabilidade por sua precisão ou completitude. Em caso de dúvidas, consulte seu procurador.

# **Em outros países**

A cópia de determinados documentos pode ser ilegal em seu país. Punições como multa ou prisão podem ser impostas aos responsáveis por tais reproduções, como, por exemplo:

- Cédulas.
- Notas de banco e cheques
- Títulos do governo
- Passaportes e carteiras de identidade
- Material suscetível de registro de direitos autorais ou marcas registradas sem o consentimento do detentor da marca ou dos direitos autorais.
- Selos postais e outros instrumentos negociáveis.

Essa lista não é totalmente inclusiva, e não assumimos a responsabilidade por sua precisão ou completitude. Em caso de dúvidas, consulte seu consultor jurídico.

# **Considerações sobre meio ambiente nos EUA**

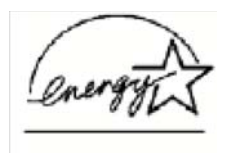

Na qualidade de parceiro ENERGY STAR®, a Xerox Corporation declara que este modelo de produto atende às diretrizes da ENERGY STAR quanto ao uso eficaz de energia.

A ENERGY STAR e o logotipo ENERGY STAR são marcas registradas nos Estados Unidos.

O Programa ENERGY STAR para equipamento de escritório é uma iniciaitva dos governos dos Estados Unidos, União Européia e Japão, em conjunto com a indústria de equipamentos de escritório, para incentivar a fabricação de copiadoras, impressoras, fax, multifuncionais, computadores pessoais e monitores que cumpram com requisitos de economia de energia. A redução do consumo de energia nesses produtos ajuda a combater a poluição do ar, a chuva ácida e as alterações climáticas ao longo dos anos, diminuindo as emissões resultantes da geração de eletricidade.

O equipamento Xerox ENERGY STAR é pré-ajustado na fábrica. Sua máquina vem com um temporizador que alterna para o Modo de baixo consumo 15 minutos após a saída da última cópia/ impressão. O tempo para entrar em modo de economia de energia (repouso/desligamento automático) é de 60 minutos após a saída da última cópia/impressão. Você pode encontrar uma descrição mais detalhada do modo de economia de energia, além de instruções sobre como alterar o tempo padrão para adequarse ao seu padrão de trabalho, no System Admniistration Guide (Guia de Administração do Sistema), na seção Power saver (Economia de energia).

# **Considerações sobre meio ambiente no Canadá**

A Terra Choice Environmental Services, Inc. do Canadá certificou que este produto Xerox está em conformidade com todos os requisitos aplicáveis do Environmental Choice EcoLogo quanto a impacto minimizado ao meio ambiente.

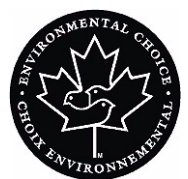

Na qualidade de participante do programa Environmental Choice, a Xerox Corporation declara que este modelo de produto atende às diretrizes da Environmental Choice quanto ao uso eficaz de energia.

O Environment Canada criou o programa Environmental Choice em 1988 para ajudar os consumidores a identificarem os produtos e serviços com responsabilidade ambiental. Copiadoras, impressoras e produtos de fax devem atender aos critérios de emissões e uso eficaz de energia, bem como divulgar a compatibilidade com suprimentos reciclados. Atualmente, o Environmental Choice possui mais de 1.600 produtos aprovados e 140 licenciados. A Xerox é líder na oferta de produtos aprovados pelo EcoLogo. Em 1996, a Xerox tornou-se a primeira empresa licenciada a usar o selo Environmental Choice EcoLogo em suas copiadoras, impressoras e máquinas de fax.

# **Reciclagem e descarte do produto**

A Xerox promove programas de reciclagem em todo o mundo. Entre em contato com a Xerox (Rio de Janeiro, São Paulo, Brasília, Belo Horizonte, Porto Alegre, Curitiba e Salvador: 4004- 4050; outras localidades: DDG 0800-99-3769) para saber se este produto está incluído nesse programa. Para obter mais informações sobre os programas ambientais da Xerox, visite [www.xerox.com/environment](http://www.xerox.com/environment).

Para obter informações sobre reciclagem e descarte, entre em contato com as autoridades competentes locais. Nos Estados Unidos, você pode consultar o site da Electronic Industries Alliance: [www.eiae.org.](http://www.eiae.org)

Se o seu produto não está incluído no programa da Xerox e você está administrando o descarte, siga as instruções fornecidas no parágrafo anterior.

# **Atualizações de documentação do cliente**

Você pode obter as mais recentes atualizações de documentação do cliente para seu produto no site da Xerox: **[www.xerox.com](http://www.xerox.com)**. Visite-o periodicamente para manter atualizadas as informações sobre o produto.

# **Inicie agora!**

Nós sabemos que você está ansioso para começar a imprimir na sua impressora digital 8000AP!

Este livreto ajudará você a ficar familiarizado com a impressora digital DocuColor 8000AP antes da chegada do instrutor.

### **O que você irá aprender:**

- O que ocorre na Instalação e Configuração
- Onde encontrar a documentação
- Recursos básicos
- Novas funções
- Qual é o seu trabalho
- Identificar componentes principais da Impressora Digital
- Informações sobre a Interface com o Usuário
- Como LIGAR e DESLIGAR a Impressora Digital
- Como colocar papel
- Como eliminar atolamentos de papel
- Identificar as Unidades Substituíveis pelo Cliente da Impressora Digital.
- Local do número de telefone do Centro Xerox de Atendimento ao Cliente

# **Vamos começar!**

# **O que ocorre na Instalação e Configuração**

O representante Xerox instalou a Impressora Digital DocuColor 8000AP e o Servidor de Cor solicitado com a Impressora Digital.

O Administrador de Sistema e o Representante Técnico da Xerox também instalaram drivers de impressão em pelo menos uma estação de trabalho.

Um teste foi enviado à Impressora Digital para garantir que todas as conexões estivessem funcionando corretamente.

# **Onde encontrar a documentação**

## **Documentação do cliente da Impressora Digital e documentos relacionados**

Recomendamos que toda a documentação do cliente da Impressora Digital seja impressa e guardada em uma pasta de 3 furos ao lado da impressora.

Toda a documentação do cliente da Impressora Digital pode ser encontrada no *CD de Documentação do Cliente da Impressora Digital DocuColor 8000AP*. O seu CD de documentação do cliente foi enviado com a Impressora Digital.

Você encontrará os seguintes arquivos PDF da Adobe® Acrobat® no CD:

- Uma versão eletrônica deste livreto
- Manual do Operador

Esse manual possui informações sobre como usar e manter a Impressora Digital e os acessórios opcionais, tais como: o Segundo módulo de alimentação (SMA), o Empilhador de alta capacidade (EAC) e o Grampeador/empilhador de alta capacidade (GEAC).

• Guia do Administrador do Sistema

Este guia fornece informações sobre como configurar e alterar senhas e configurações padrão no Modo de Recursos e sobre como usar o Modo do Auditron.

• Specialty Media Guide (SMG)

Este guia está direcionado para informá-lo sobre recomendações relacionadas a materiais e compartilhar dicas e sugestões relativas à melhor forma de imprimir nos diversos substratos usando a impressora digital em cores DocuColor 8000AP.

*OBSERVAÇÃO: Para visualizar e imprimir os arquivos PDF, o Adobe® Acrobat® Reader® deverá estar instalado em seu computador.*

## **Documentação sobre o material**

Para fazer o download de informações adicionais sobre materiais suportados pela sua Impressora Digital, vá para [http://](http://www.xerox.com) [www.xerox.com.](http://www.xerox.com) Nesse site, os seguintes documentos sobre materiais podem ser obtidos:

### **• Recommended Material List (Lista de Materiais Recomendados)**

Esse documento fornece os nomes, gramaturas e tamanhos dos materiais mais recentes recomendados no momento para a sua Impressora Digital.

**• Speciality Media Guide: Dicas e Sugestões**

As atualizações para este guia serão colocadas no website.

## **Documentação do cliente do Servidor de Cores**

A documentação do cliente de suporte para o Servidor de Cores está no CD que foi enviado com o Servidor de Cores. Você ou o seu Administrador do Sistema deverá imprimir esses documentos depois de concluir a instalação.

# **Recursos básicos**

Alguns dos recursos básicos que você deveria conhecer antes de operar a Impressora Digital são:

- Cada bandeja do papel pode acomodar 2.000 folhas de 90  $g/m^2$  (24 lb.). Coloque papel na bandeja até a linha de preenchimento máximo **Max**.
- Suporte para gramaturas de 60 g/m<sup>2</sup> a 300 g/m<sup>2</sup>
- Área de garantia de qualidade de imagem de impressão de 305 x 488 mm
- Suporte para tamanhos de papel de 182 a 488 mm (7,2 a 19,2 polegadas)
- Qualquer material pode ser alimentado de qualquer bandeja.
- Pode imprimir todos os trabalhos com a mesma velocidade, independentemente da gramatura do papel
- Os cartuchos de toner podem ser substituídos durante a operação da Impressora Digital sem interromper um trabalho.

# **Novas funções**

Encontram-se a seguir algumas das novas e aperfeiçoadas funções da Impressora Digital.

- A temperatura constante do fusor contribui para velocidades maiores de impressão para todos os materiais e melhora as velocidades de impressão de produtividade para trabalhos com papéis diferentes.
- A Nova Tecnologia de Registro (New Registration Technology - NRT) melhora significativamente a qualidade da imagem, o registro e também contribui para aumentar as velocidades de impressão.
- Resolução da Impressora Digital de 2400 x 2400 x 1 dpi, uma melhora substancial em relação à DocuColor 2060 e DocuColor 6060 com resolução de 600 x 600 x 8.
- Lotes de trabalhos aperfeicoados.
- A nova função de Papel Personalizado permite otimizar os parâmetros de imagem da Impressora Digital para um grupo de papel específico (definido pela faixa de gramatura do papel).
- Todos os tipos de materiais que pertencem a um determinado grupo serão impressos com os mesmos parâmetros de imagem da Impressora Digital.
- Todos os ajustes de registro são agora feitos eletronicamente e com conveniência na Interface com o Usuário.
- A melhoria no sistema de monitoramento de toner permite ver a porcentagem de toner restante em cada cartucho. Isto facilita para fazer pedidos de novos cartuchos.
- Tons de cinzas aperfeicoados.
- O novo design do Corotron de Carga facilita a limpeza da unidade substituível pelo cliente.

## **Qual é o seu trabalho?**

#### **Se você for o Operador**

O Operador é a pessoa que é o usuário cotidiano do sistema de Impressão Digital 8000AP. Essa pessoa executa todas as operações básicas e diárias associadas à impressão.

O Operador também executa várias tarefas de manutenção e quaisquer atividades de eliminação de atolamento necessárias. Essa pessoa é responsável pelo ótimo funcionamento da Impressora Digital e pela produção de impressões de boa qualidade. O Operador também é responsável pela manutenção de estoque de papéis e produtos de consumo necessários para a impressão.

Veja algumas das responsabilidades e tarefas do Operador que podem ser incluídas, mas às quais não se limitam:

- Verificar o status do sistema e de trabalhos.
- Configurar as bandejas com materiais de cores e gramaturas apropriados.
- Reprogramar trabalhos de impressão baseados nas necessidades de envio de documentos.
- Acessar as informações do medidor de faturamento da impressora.
- Pausar e retornar o processo de impressão de trabalhos.
- Programar bandejas de papel e definir especificações para tamanho e gramatura de papel.
- Informar aos usuários da Impressora Digital quando a impressora não estiver disponível.
- Substituir unidades substituíveis pelo cliente da Impressora Digital.
- Limpar os Corotrons de Carga com as novas escovas embutidas de limpeza dos Corotrons de Carga.

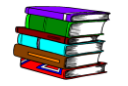

*Consulte o capítulo Manutenção do Manual do Operador para obter mais informações sobre os procedimentos de manutenção e a solicitação de produtos de consumo.*

## **Se você for o Administrador do Sistema**

O Administrador do Sistema é responsável por configurar e manter o sistema de segurança da Impressora Digital e pela configuração de quaisquer padrões da Impressora Digital nos Modos de Recursos e Auditron.

O Administrador do Sistema também é responsável por atualizar os drivers de impressão e conexões de impressão, calibração e configuração do sistema.

Veja algumas das responsabilidades e tarefas do Administrador do Sistema que podem ser incluídas, mas às quais não se limitam:

- Instalar software da estação do trabalho para conectividade na rede.
- Configurar estações de trabalho para o envio de trabalhos ao servidor de impressão.
- Adicionar fontes não residentes ao Servidor de cores.
- Configurar os padrões do sistema.
- Alterar as senhas para o Operador e Administrador do Sistema.
- Executar a calibração básica de cores com a ferramenta de calibração do Servidor de cores.
- Exportar as informações de contabilidade do trabalho.
- Adicionar fontes residentes ao Servidor de cores.
- Configurar os parâmetros da Fila do Servidor de cores.

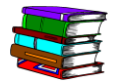

*Consulte o Guia de Administração do Sistema para obter informações mais detalhadas sobre a configuração de padrões e senhas.*

# **Introdução à Impressora Digital DocuColor 8000AP**

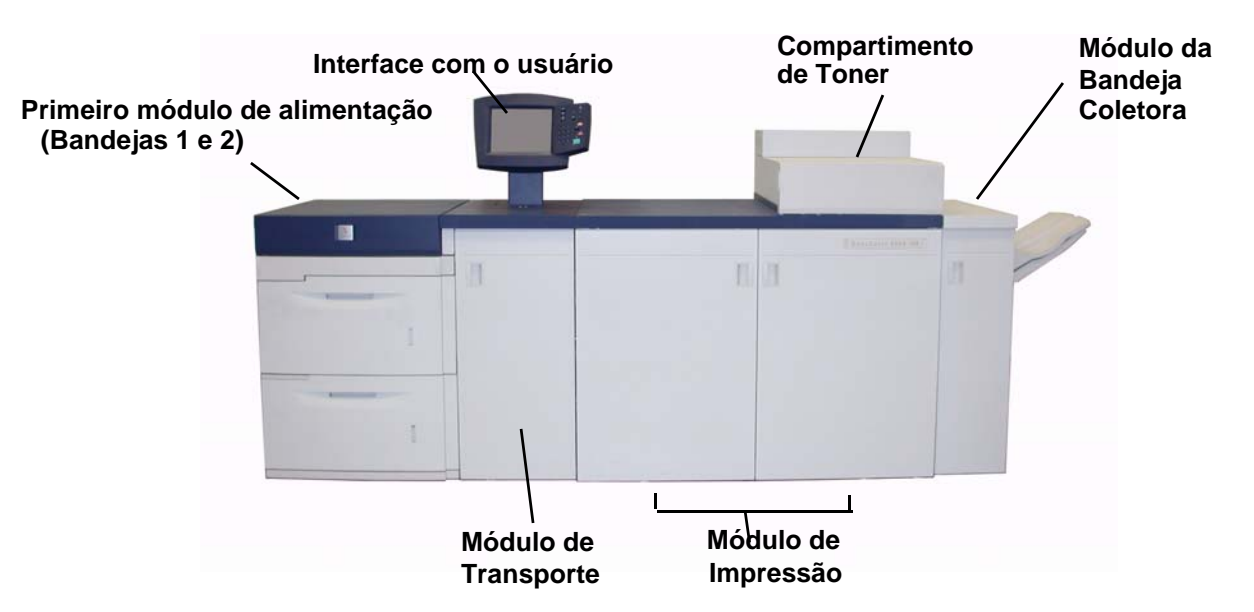

A ilustração acima identifica os módulos da configuração básica da Impressora Digital.

A sua Impressora Digital poderá ter equipamentos opcionais conectados a ela. A lista abaixo identifica os equipamentos opcionais disponíveis que podem ser adquiridos.

- Segundo módulo de alimentação (SMA) que contém as Bandejas 3 e 4
- Empilhador de alta capacidade (EAC)
- Grampeador/empilhador comum (GEC)

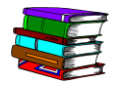

*Consulte o Manual do Operador da Impressora Digital para obter informações mais detalhadas sobre como utilizar a sua Impressora Digital, o SMA, o EAC e o GEC.*

# **Sobre a Interface com o Usuário**

A Interface com o Usuário é composta de um Painel de Controle e uma Tela de Seleção por Toque. A IU permite monitorar o status e alterar os parâmetros da Impressora Digital a partir do Painel de Controle e Tela de Seleção por Toque.

## **Tela de Seleção por Toque**

A tela padrão de fábrica é a tela *Status da Máquina*. O Administrador do Sistema pode definir o padrão para a tela *Status do Trabalho* ou *Status da Máquina*.

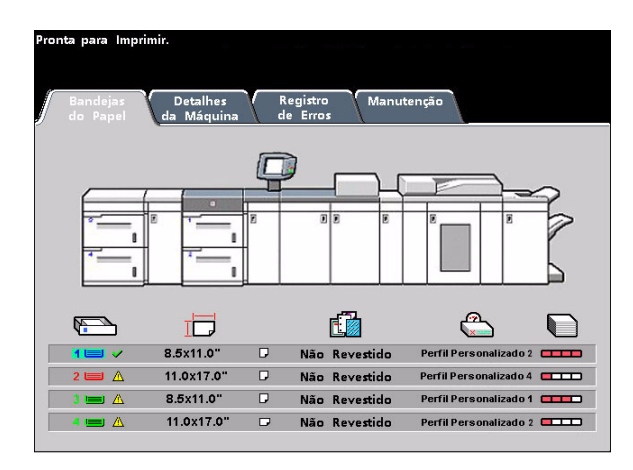

**Tela de Seleção por Toque de Status da Máquina**

O Status da Máquina também exibe mensagens que indicam o status da Impressora Digital durante condições de inatividade, de operação ou de falha.

# **Painel de controle**

A lista abaixo descreve a função de cada botão localizado no Painel de Controle.

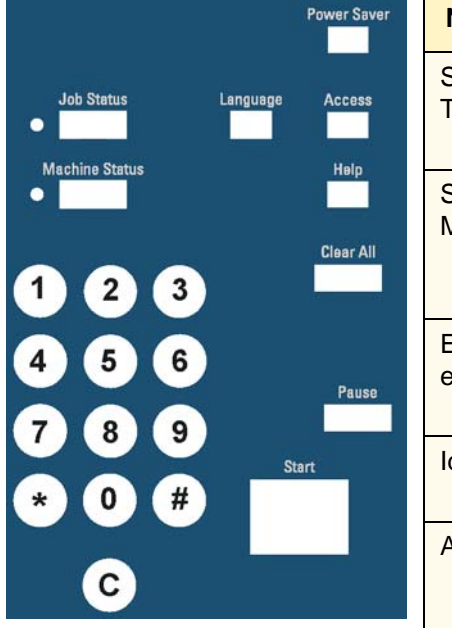

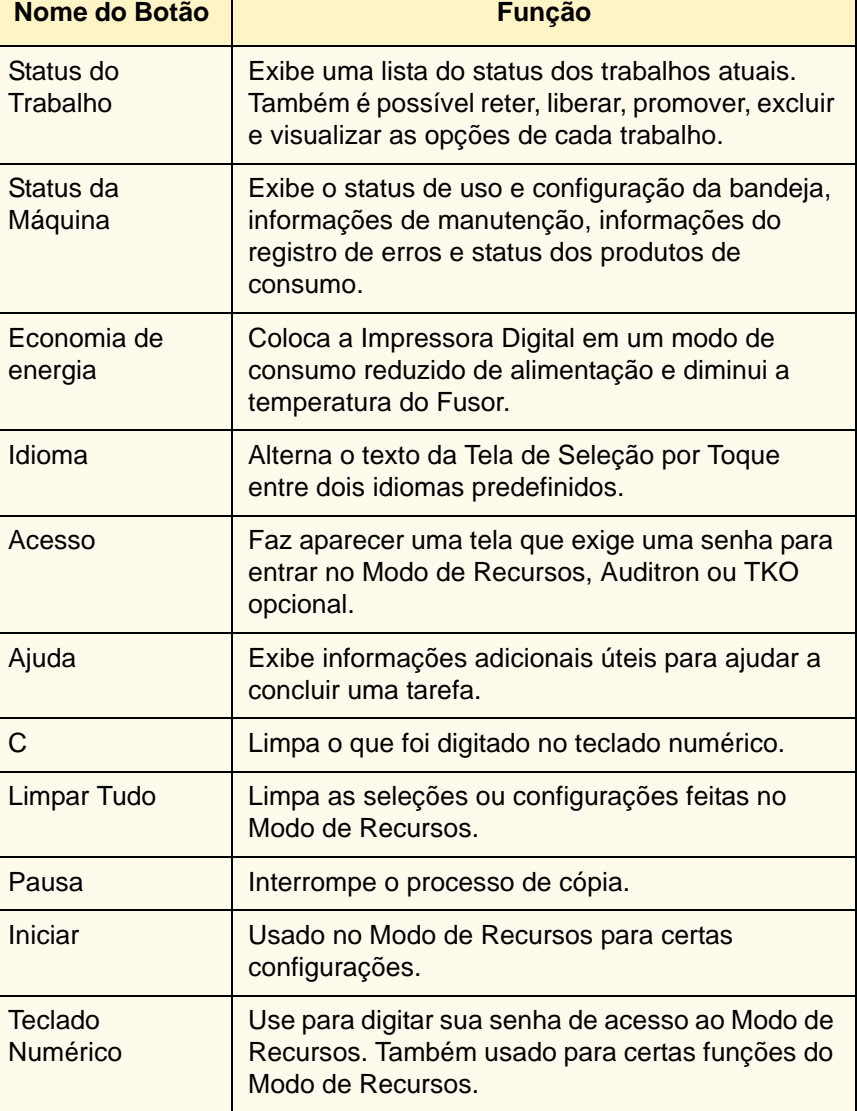

# **Como LIGAR e DESLIGAR a Impressora Digital**

Use o interruptor de alimentação para **LIGAR** ou **DESLIGAR** a Impressora Digital. Ele está localizado abaixo da Interface com o Usuário.

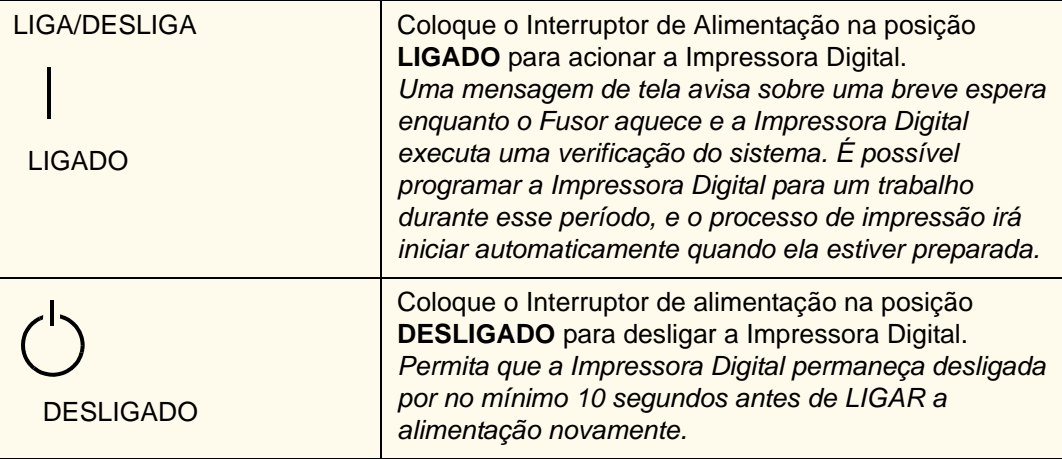

# **Como colocar papel**

Você pode carregar uma ampla variedade de tamanhos e gramaturas de papéis padronizados revestidos ou não revestidos nas Bandejas de Papel, com variação entre 7,2 x 10,1" (ABL ou ABC) até 12,6 x 17,7"(ABL).

A gramatura aceitável varia de 60 a 300 g/m<sup>2</sup>. A gramatura do papel colocado na bandeja será exibida na tela de Status da máquina.

Execute as etapas a seguir para colocar papel:

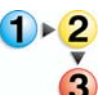

**1.** Puxe a bandeja para fora lentamente até que pare.

- **2.** Carregue o papel na bandeja e consulte as etiquetas de orientação na bandeja.
	- Coloque o papel com a emenda (indicada pelas setas na embalagem do papel) virada para cima em todas as bandejas.
	- Não coloque os materiais acima da linha **MAX** localizada na Guia da Borda posterior.
	- Não armazene resmas adicionais de papel na área aberta das bandejas. A bandeja não funcionará até que o papel seja removido.

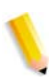

*OBSERVAÇÃO: Muitos fornecedores usam setas nas etiquetas do produto para indicar o primeiro lado preferível para a imagem. Use esse lado (conforme assinalado pela seta) como a emenda ao colocar o papel.*

**3.** Ajuste as Guias do Papel pressionando a trava da guia e movendo a Guia da Borda cuidadosamente até que ela encoste levemente na borda do material na bandeja.

**PONTO-CHAVE:**Embora todas as bandejas tenham recurso de detecção automática de tamanho, a faixa de gramatura do papel (g/m²) deve ser selecionada no Botão Indicador de Gramatura na parte dianteira superior de cada bandeja. Selecionar a faixa de gramatura do papel correta afetará o desempenho da saída e a qualidade de imagem.

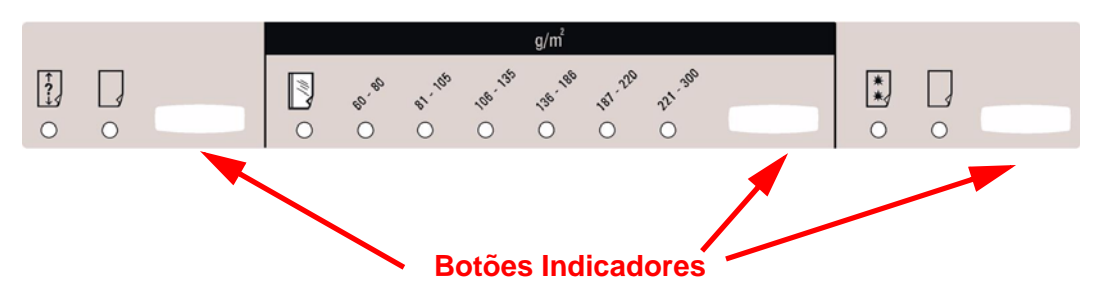

**4.** Certifique-se de que as seleções da bandeja estão corretas.

• Pressione o botão Indicador de Gramatura até que a faixa da gramatura apropriada para o papel apareça.

Selecione **Transparências** se estiver executando transparências.

• Pressione o botão Indicador de Tamanho do Papel até que o tamanho apropriado apareça.

Selecione papel de **Tamanho Fora do Padrão** se as guias do papel no interior da bandeja não mostrarem o tamanho do papel colocado.

- Pressione o botão Indicador de Tipo de Papel até que o tipo de papel apropriado apareça, **Revestido** ou **Não Revestido**.
- **5.** Feche a bandeja do papel.

# **Como eliminar atolamentos de papel**

De vez em quando acontecem atolamentos de papel; eles podem ser facilmente eliminados. A Tela de Seleção por Toque irá exibir uma imagem animada de onde ocorreu o atolamento e fornecer instruções sobre como eliminá-lo. Siga as instruções na tela na seqüência exibida para eliminar atolamentos.

Os atolamentos podem ocorrer em áreas como a Gaveta de transferência localizada no Módulo de impressão, no Módulo de transporte e no Módulo de saída. As fotos dessas áreas são exibidas nesta seção para ajudá-lo a localizá-las facilmente.

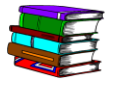

*Mais informações sobre atolamentos de papel podem ser encontradas no Manual do Operador.*

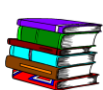

*Se você tiver um Segundo módulo de alimentação opcional (Bandejas 3 e 4), o Empilhador de alta capacidade (EAC) ou o Grampeador/empilhador comum (GEC), consulte o capítulo Acessórios no Manual do Operador para obter instruções sobre como eliminar atolamentos.*

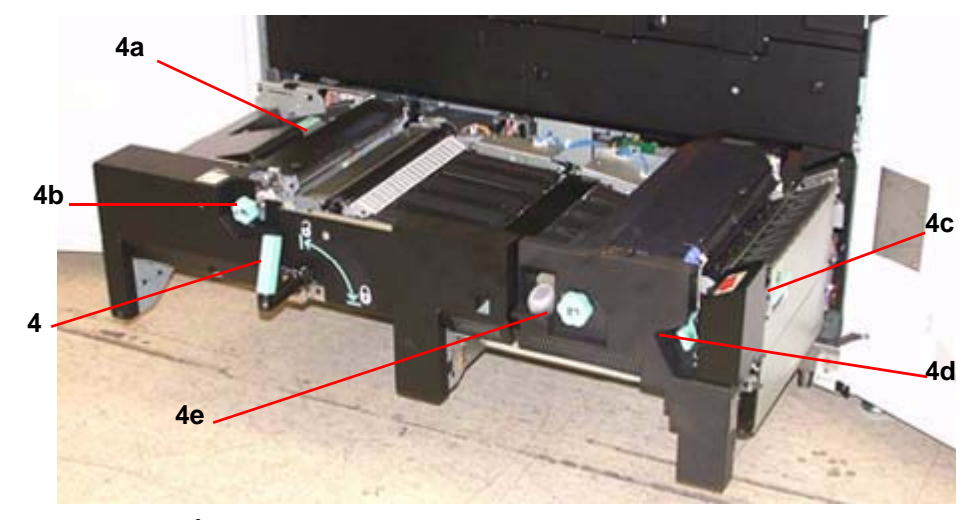

**Áreas de eliminação de atolamentos da Gaveta de transferência**

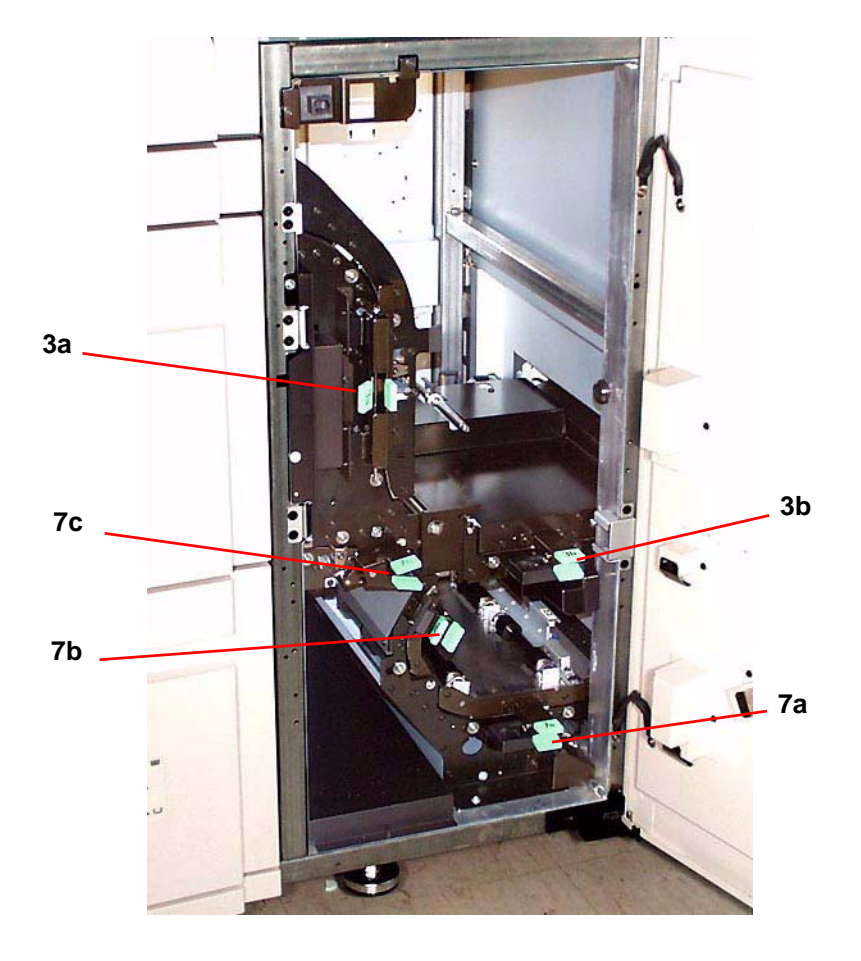

**Áreas de eliminação de atolamentos do Módulo de Transporte**

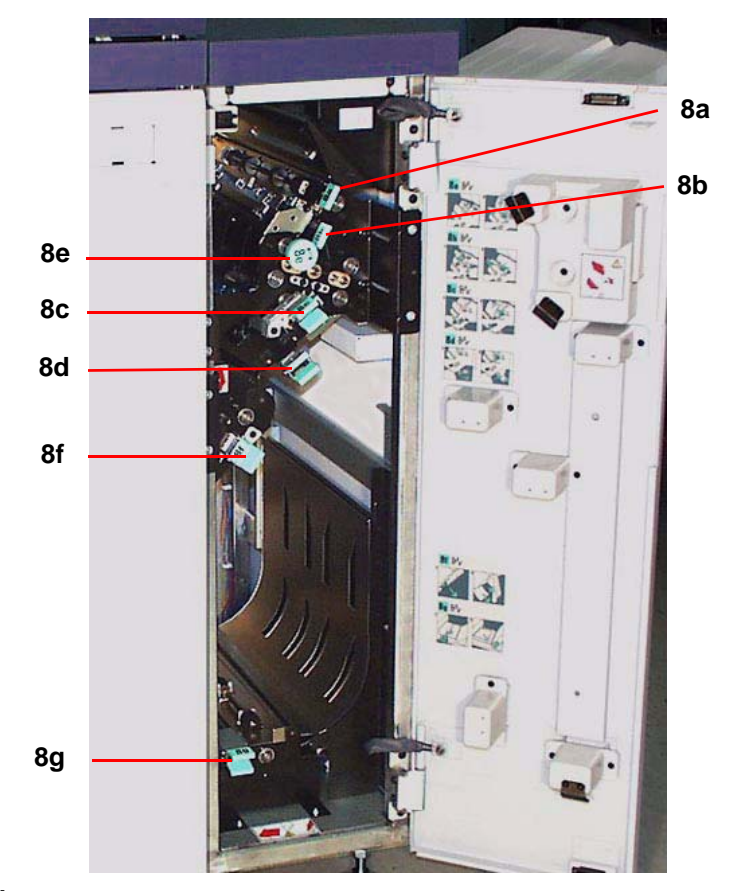

**Áreas de eliminação de atolamentos do Módulo de Saída**

# **Unidades substituíveis pelo cliente**

As Unidades substituíveis pelo cliente são itens da Impressora Digital cuja manutenção pode ser feita pelo usuário. O instrutor da Xerox identificará o local para cada item e o procedimento de substituição, junto com as informações sobre como solicitá-los.

Há cinco Unidades Substituíveis pelo Cliente para a Impressora Digital. Elas são:

- Cartuchos de Toner em todas as quatro cores
- Óleo do fusor
- Frasco de toner usado
- Conjunto do Corotron de Carga
- Conjunto da tela do feltro de lubrificação do fusor

## **Você está pronto para imprimir!**

Esperamos que esta breve introdução à impressora digital Xerox **DocuColor** 

8000AP forneça a você informações suficientes para começar a usar sua nova impressora digital!

O instrutor da Xerox entrará em contato com você em breve para discutir o programa de treinamento para a Impressora Digital DocuColor 8000AP.

# **Perguntas?**

O Centro Xerox de Atendimento a Clientes ficará feliz em ajudálo!

Você pode localizar o número do telefone do Centro Xerox de Atendimento a Clientes de sua área pressionando a guia **Detalhes da Máquina**, localizado na tela Status da Máquina.

# **OBSERVAÇÃO IMPORTANTE**

A legislação brasileira proíbe a reprodução de livros e obras protegidas sem a permissão do autor.

Os infratores estão sujeitos às punições nos termos do Art. 184 do Código Penal, que prevê pena de reclusão, além de multa e apreensão das reproduções fraudulentas.